#### **HealthJoy**

# How to Add Dependents to HealthJoy

## Add your immediate family to experience even more savings and benefits

Immediate family including spouses and dependent children can use the same great HealthJoy services you enjoy, like provider search, online medical consultations, and more.

To use HealthJoy, your family must be added to your profile. If your employer provided dependent information to HealthJoy, your family members may already appear in your profile.

### To check whether a family member is already on your profile:

- Open the HealthJoy app
- 2. Tap "Profile" from the bottom menu
- 3. Tap "Family Members"

#### To add a family member to your profile:

- 1. Open the HealthJoy app
- 2. Tap "Chat" in the bottom menu
- Use the chat to tell our concierge team you would like add a family member
- You will be asked for their name, date of birth, and if they are covered by your health plan
- Spouses or dependents over age 18 can create their own HealthJoy profile. Just tell the concierge you would like to send them an invitation

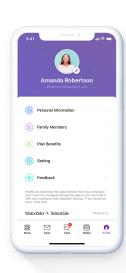

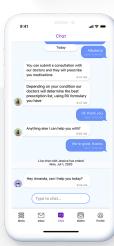